# **wireless barcode scanner X-620 User Manual**

#### **Performance**

Strong decoding capability Rugged housing design Proprietary intellectual property Comfortable and convenient to use long life time button--3 million times long lasting lithium battery with 700mAh

#### **Packing list:**

1\*wireless barcode scanner; 1\*user manual;

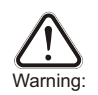

1. Please pull out the power supply and cable from the scanner in stormy weather to avoid damaging. 2. Keep away from heat and maintain ventilation. 3. Keep away from water in the environment of storage, transportation and operation.

4. Please use the original USB adapter of the device.

## wireless barcode scanner knowledge

With the high-performance processor and decoder, it has a rapid decoding and high precision reading ability.It can read bar codes easily on paper, products, etc. because of the high resistance to environmental interference. The scanning distance of it is much longer than other similar products. It has the advantages of fast speed, high accuracy and excellent reading performance.

## Housing Design Description

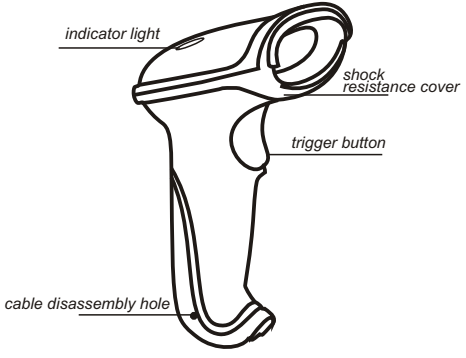

To pull out the cable from the scanner, please plug in the clip to the cable disassembly hole. The scanner transfers data to the computer via the adapter. Please connect the adapter to the fixed computer USB interface. Do not plug in or pull out the adapter frequently in order to help improving the working efficiency and avoid man-made damage.

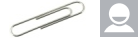

#### How to Use

First, connect the USB adapter to the computer.(No driver needed.) Second, place the cursor to where you want to enter the information or open a document in the computer, then use the barcode scanner to scan 1D barcodes.

When the document shows the information, it reads successfully.

Third, connect the charging cable to the bottom of the scanner and use the computer USB interface or USB adapter to charge. The charging time is 2 hours. After finishing charging, the scanner can work 10 hours continuously.

The wireless barcode scanner has been set well before delivery. It can be used directly. Please do not scan the barcodes in the manual optionally to test the scanner. In case of scanning the setting barcodes and abnormal condition occurs, scan the 'initialization setting' barcode and 'serial mode' barcode in the manual.

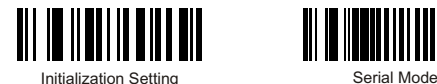

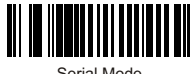

### Reading Angle

- Maintain a bevel between the scanner and the barcode to make a best
- reading. Do not keep the scanner in 90°with the barcode, otherwise the scanner can't
- read. The scanner must aim at the barcode and the beam must cover the whole barcode. If don't, error maybe occur.

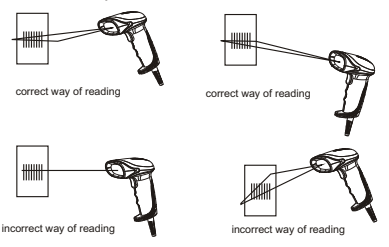

## Technology Parameters

#### **Physical Parameters**

**Size:** 168mm\*73mm\*93mm **Weight:** 300g **Charging interface:** RJ-45 plug, 2 meters (with 5V charger, red light for charging, green light for battery charged) **Housing material:** ABS+PC

#### **Performance Parameters**

**Light source:** visible laser diode, wave length 650nmTrigger mode: manual (long press the button to turn off the scanner) **Scanning mode:** single line scanning **Scanning speed:** 150±2 scans/sec **Resolution:** ≥3mil **Error rate:** 1/50million **Scanning resolution:** minimum 30% contrast **Transmit frequency:** 2.4G Transmit distance: 30 meters(customized) **Depth of scanning field:** 5mm-630mm **Scanning angle:** ±60°±65°±42° **Decoding capability:** international standard 1D barcodes like LIPC/EAN/JAN, UPC/EAN with Supplemental, LICC/EAN 128, Code 39, MSI, Code11, Codabar,

#### **Electrical Parameters**

**Charging time:** 2 hours **Charging voltage:** DC5V±5% **Power:**100MW(operation),500MW (maximum) **Currency:**20MA(operation),100MA(maximum) **Standby currency:** <20uA

#### **Environmental Parameters**

**Light intensity:** 3000-12000LUX **Temperature:** 0℃-50 (operation mode);-40℃-60℃(storage) ℃ **Package level:** IP 52 **Shock resistance:** design to fall from 2 meters height from concrete surface

## Scanning Standard

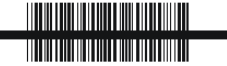

Correct Way of Scanning 

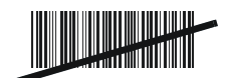

Incorrect Way of Scanning

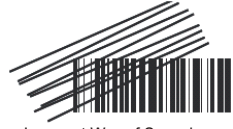

Incorrect Way of Scanning

## Wireless Barcode Scanner Operation

#### **Power On**

Press the button. The scanner will beep two times and indicator light is on.

#### **Power Off**

Press the button for 5 seconds. The indicator light is off.

#### **LED Indicator& Beeper**

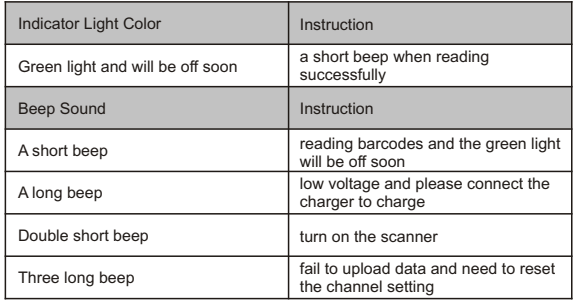

#### **Scanning Mode Setup**

- 
- Setup instruction: Normal mode means real-time transmission. Scan 'Normal Mode' bar
- code,the scanner will be in real-time transmission. In inventory mode, the scanner will save the barcode it reads. When need to
- upload the data to computer, scan 'Data Upload' bar code. Scan 'Total Number of Data' bar code, the computer will show how many bar
- codes the scanner reads under inventory mode. Scan 'clear data' bar code means clear all the bar codes being read under inventory mode.

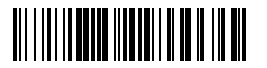

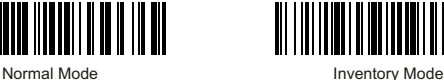

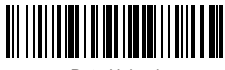

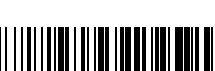

Data Upload Total Number of Data

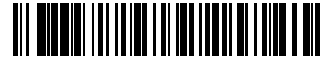

Clear Data

Sleep Time Setting

To set sleep time, first we need to scan 'sleep time' bar code. Second, scan the time you want to set.

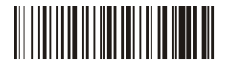

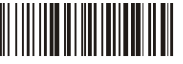

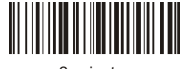

2 minutes 5 minutes

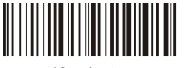

10 minutes 20 minutes

Paired with the Adapter& User ID Settings

Channel Settings

- If the scanner doesn't connect to the computer (data will not be uploaded to
- the computer), please do the following steps Channel settings need to be finished within 10 seconds after connect the adapter to the computer USB interface.<br>• Scan 'Channel Settings' bar code
- 
- Scan 'Channel Settings' bar code<br>• Scan two numeral bar codes on page 6. For example, scan '0' a nd '1' ,
- channel number will be 01. The setting range of the channel number can only be 01-20.

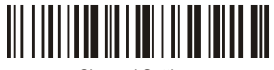

Channel Settings

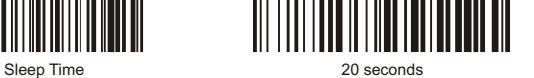

30 seconds 60 seconds

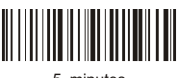

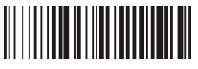

User ID Settings

- First, scan 'ID settings' .
- Scan two numeral bar codes below. For example, scan '0' a nd '1' , ID number will be 01. After finish setup, the ID number will be shown in front of all the barcodes read by the scanner.

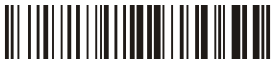

ID Settings

User ID is set to be shown. If need to hide user ID, scan 'ID Hidden' . Scan 'ID Display' will show the User ID.

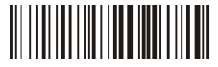

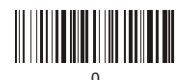

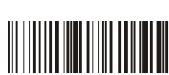

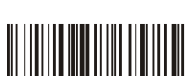

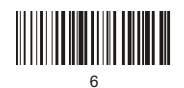

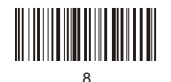

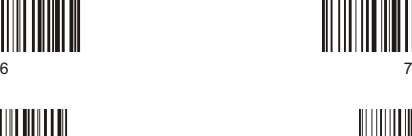

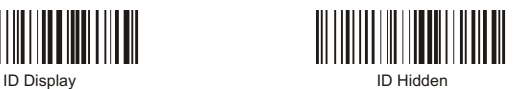

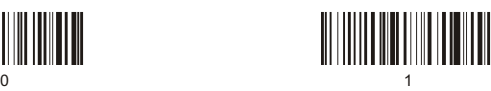

2 3

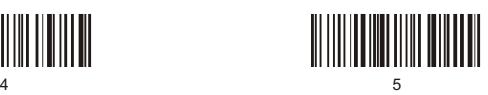

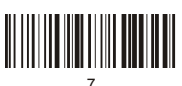

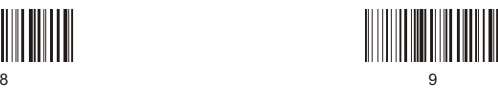

**Shutdown/Default value/Version information**

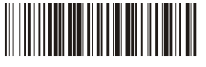

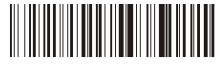

Hardware information Default value

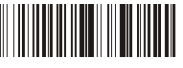

Shutdown Software information

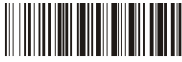

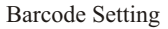

**Code 11**

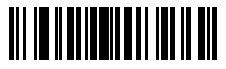

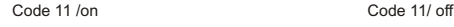

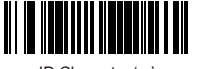

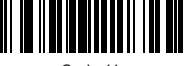

Code 11 redundancy enable

**Code 93**

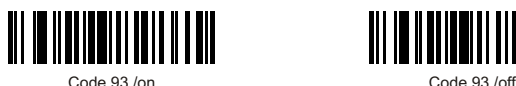

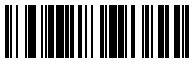

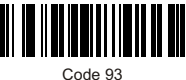

redundancy enable

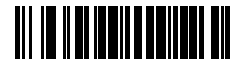

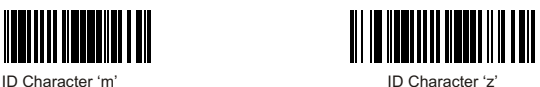

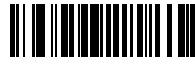

Code 11 redundancy disable

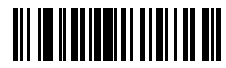

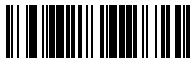

ID Character 'h' ID Character 'z'

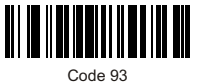

redundancy disable

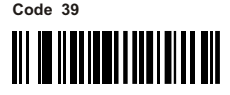

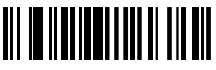

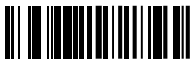

Guide character - None Guide character '+'

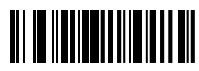

Send start/stop CHARS - enable

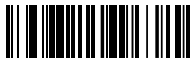

ID Character 'a' ID Character 'z'

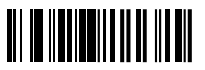

Code 39 redundancy enable

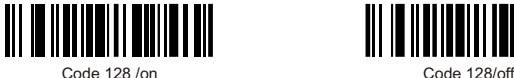

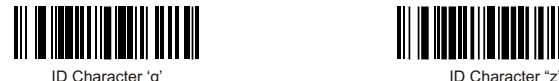

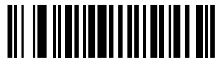

Code 39/on Code 39/off

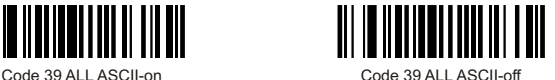

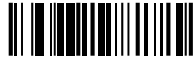

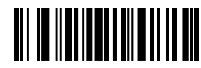

Send start/stop CHARS - disable

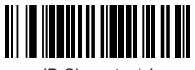

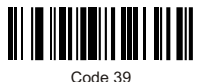

redundancy disable

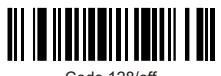

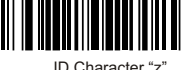

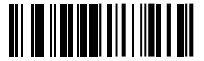

Code 128 redundancy enable

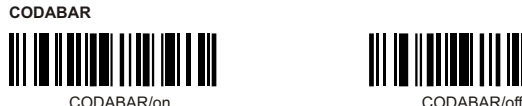

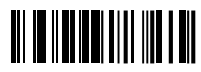

Send start/stop CHARS - enable

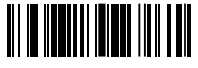

ID Character 'k' ID Character 'z'

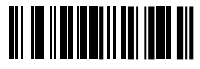

CODABAR redundancy enable

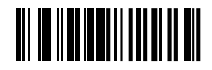

Bar width gap allowed- enable

#### **Code 128 Interleaved/ITF25**

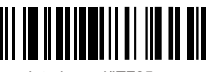

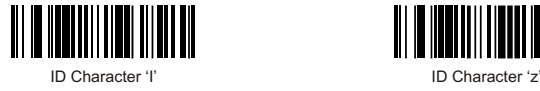

<u> III III IIII III III III III</u>

Code 128 redundancy disable

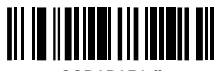

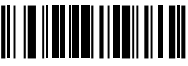

Send start/stop CHARS - disable

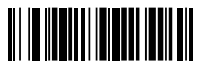

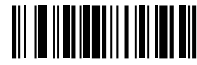

CODABAR redundancy disable

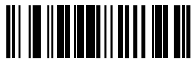

Bar width gap allowed - disable

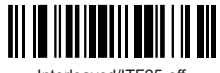

Interleaved/ITF25-on Interleaved/ITF25-off

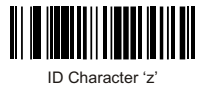

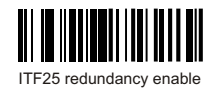

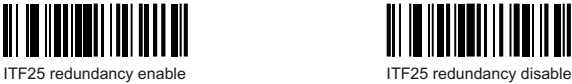

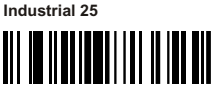

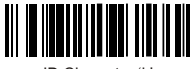

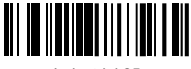

Industrial 25 redundancy enable

#### **MSI/PLESSEY**

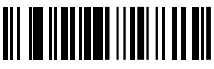

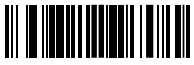

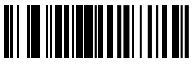

MSI redundancy enable MSI redundancy disable

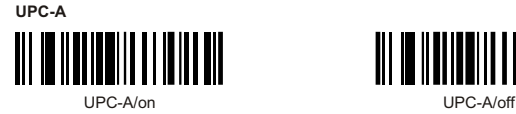

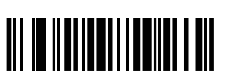

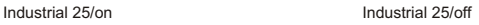

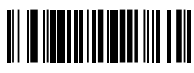

ID Character 'k' ID Character 'z'

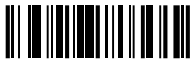

Industrial 25 redundancy disable

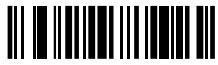

MSI-on MSI-off

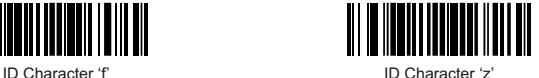

**TITULITI** 

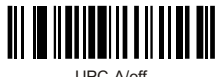

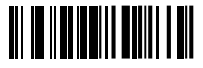

Convert UPC-A into EAN13 enable

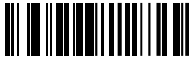

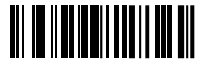

Transmit check digit enable Transmit check digit disable

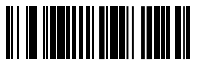

#### **UPC-E**

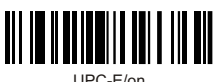

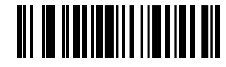

Convert UPC-E into UPC-A enable

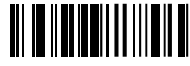

Transmit system bit enable Transmit system bit disable

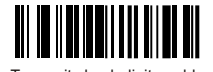

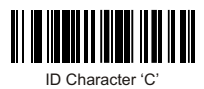

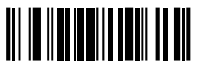

Convert UPC-A into EAN13 disable

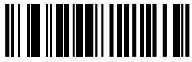

Transmit system bit enable Transmit system bit disable

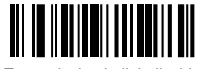

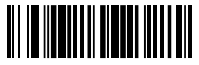

ID Character 'b' ID Character 'z'

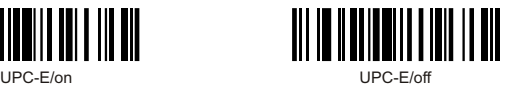

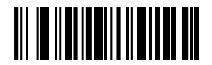

Convert UPC-E into UPC-A disable

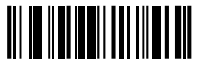

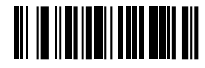

Transmit check digit enable Transmit check digit disable

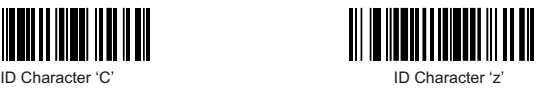

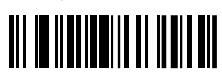

**EAN-13**

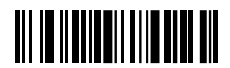

Convert EAN-13 into ISBN enable

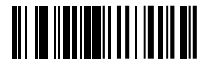

Transmit system bit enable Transmit system bit disable

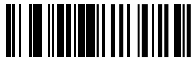

Transmit check digit enable Transmit check digit disable

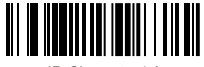

ID Character 'e' ID Character 'z'

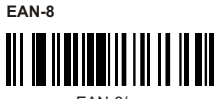

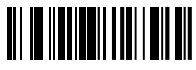

Transmit system bit enable Transmit system bit disable

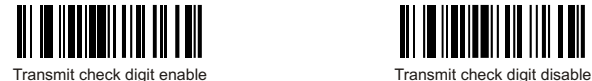

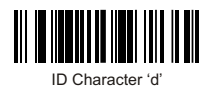

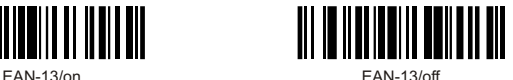

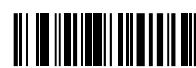

Convert EAN-13 into ISBN disable

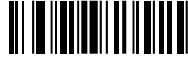

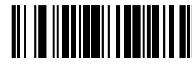

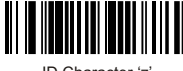

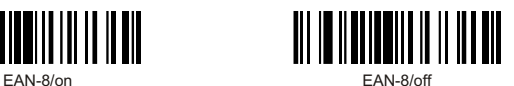

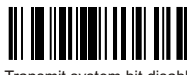

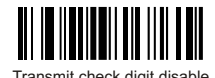

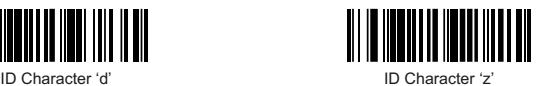

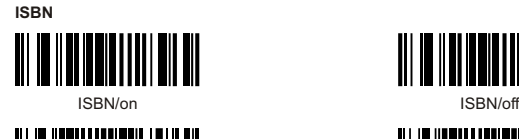

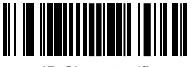

ID Character 'f' ID Character 'z'

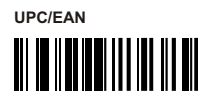

UPC/EAN supplements disable

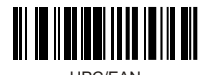

UPC/EAN supplements- 5 digits

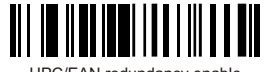

UPC/EAN redundancy enable UPC/EAN redundancy disable

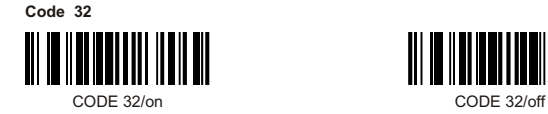

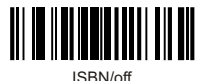

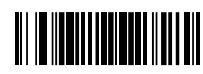

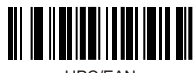

UPC/EAN supplements- 2 digits

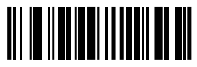

UPC/EAN supplements- 2&5 digits

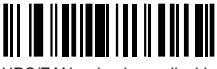

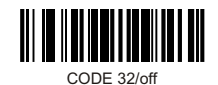

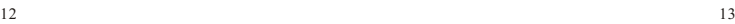

## Function Setting

#### **Output Mode**

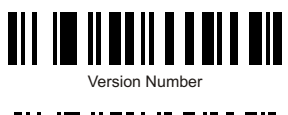

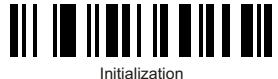

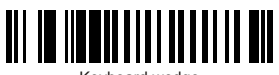

Keyboard wedge

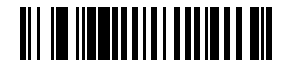

Serial

**Language Setting**

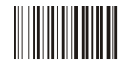

American English German French

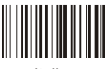

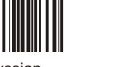

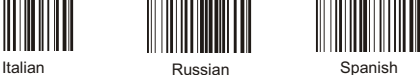

**Reading Mode**

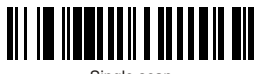

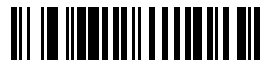

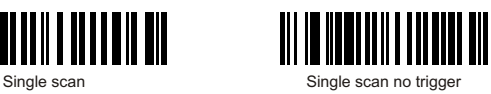

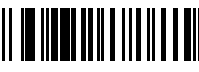

Multiscan **Multiscan no trigger** 

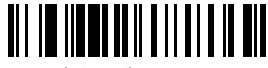

Auto continuous scan

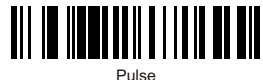

**Edit Setup Barcodes**

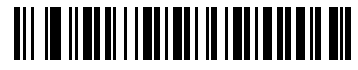

Show barcode type

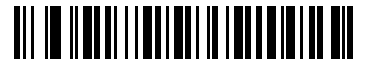

Hide barcode type

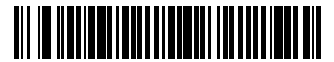

Lower case

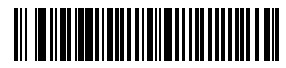

Capital

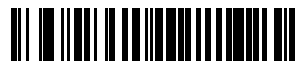

Reset

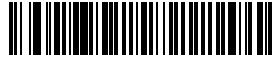

Hide the first character

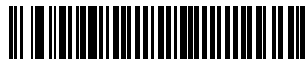

Hide the last character

**Suffix Setting**

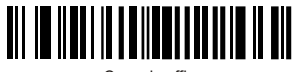

Cancel suffix

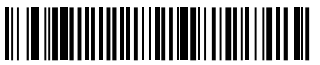

Termination CHAR- CR

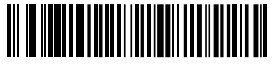

Termination CHAR- space

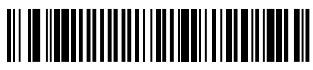

Termination CHAR- TAB

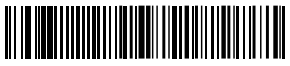

Termination CHAR- TAB/CR

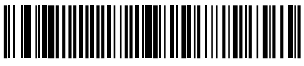

Termination CHAR- CR+CR

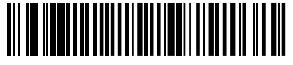

All codes preamble- STX

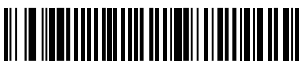

All codes postamble- ETX

#### 1. Add prefix

The first step: scan the set-up code below (this step will clear the pre-set prefix)

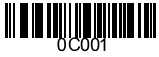

Add prefix

The second step: scan the needed character codes (maximum add 10 characters) E.g. To add prefix "MG", scan character M and G orderly.

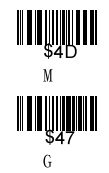

Now "MG" will be added when scanning the normal bar codes.

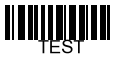

Scan the above testing bar code, "MGTEST" will show.

2. Add suffix

The first step: scan the set-up code below (this step will clear the pre-set suffix)

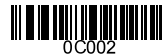

Add suffix

The second step: scan the needed character codes (maximum add 10 characters) E.g. To add suffix "OK", scan character O and K orderly.

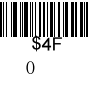

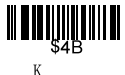

Now "OK" will be added when scanning the normal bar codes.

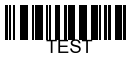

Scan the above testing bar code, "TESTOK" will be shown.

#### 3. Hide the front characters

The first step: scan the set-up code below (this step will clear the previous settings)

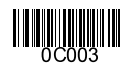

Hide the front characters

The second step: scan the number needs to be hidden (maximum hide 10 characters) E.g. To hide two front characters, scan the set-up code "02".

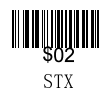

Now two front characters will be hidden when scanning the normal bar codes.

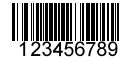

Scan the above testing bar code, "3456789" will be shown.

#### 4. Hide the behind characters

The first step: scan the set-up code below (this step will clear the previous settings)

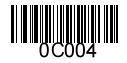

Hide the behind characters

The second step: scan the number needs to be hidden (maximum hide 10 characters) E.g. To hide three behind characters, scan the set-up code "03".

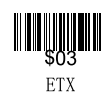

Now three behind characters will be hidden when scanning the normal bar codes.

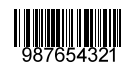

Scan the above testing bar code, "987654" will be shown.

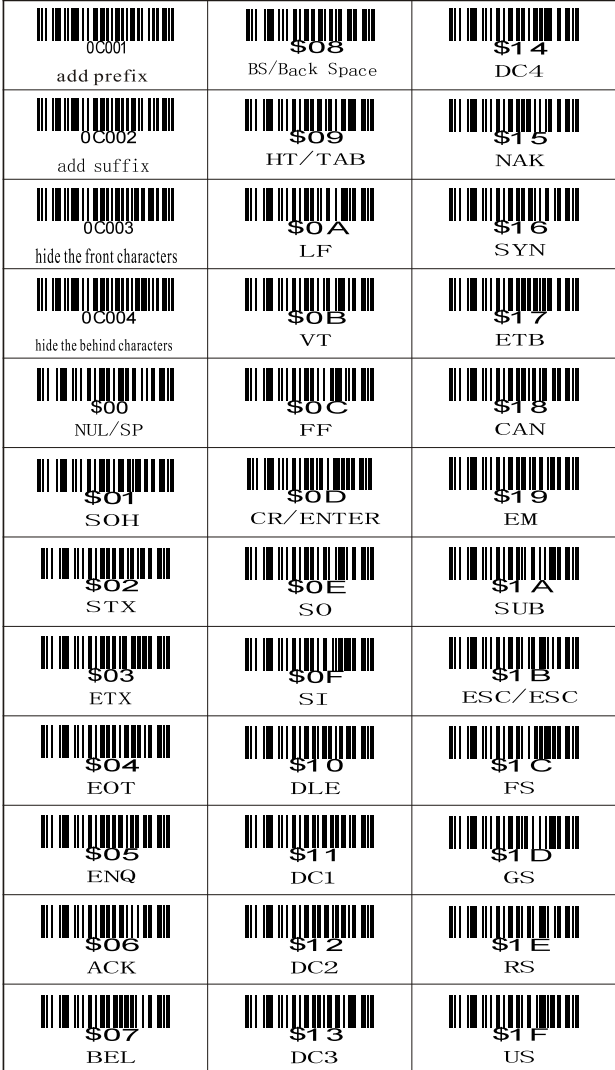

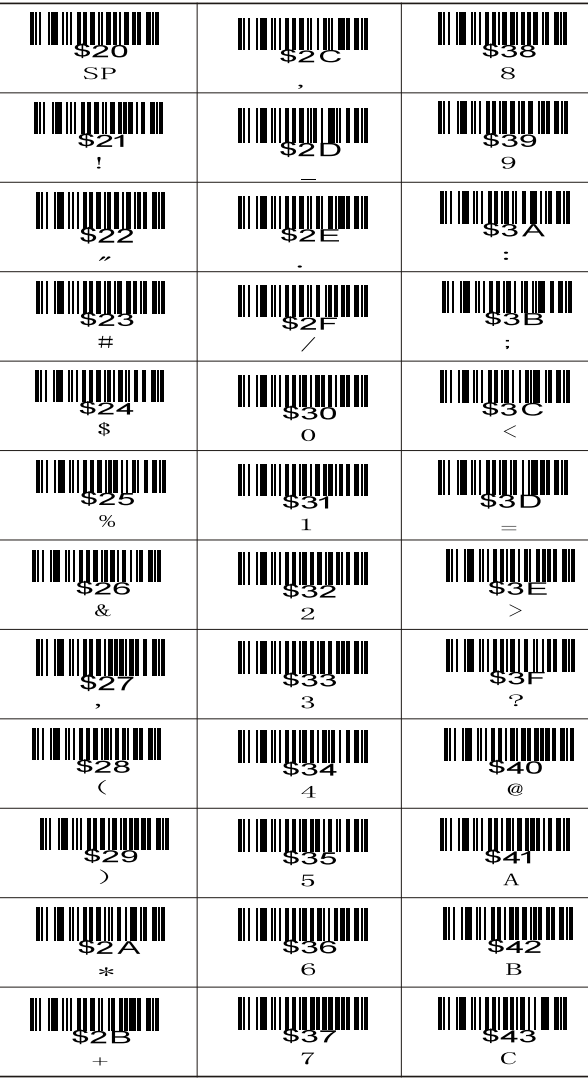

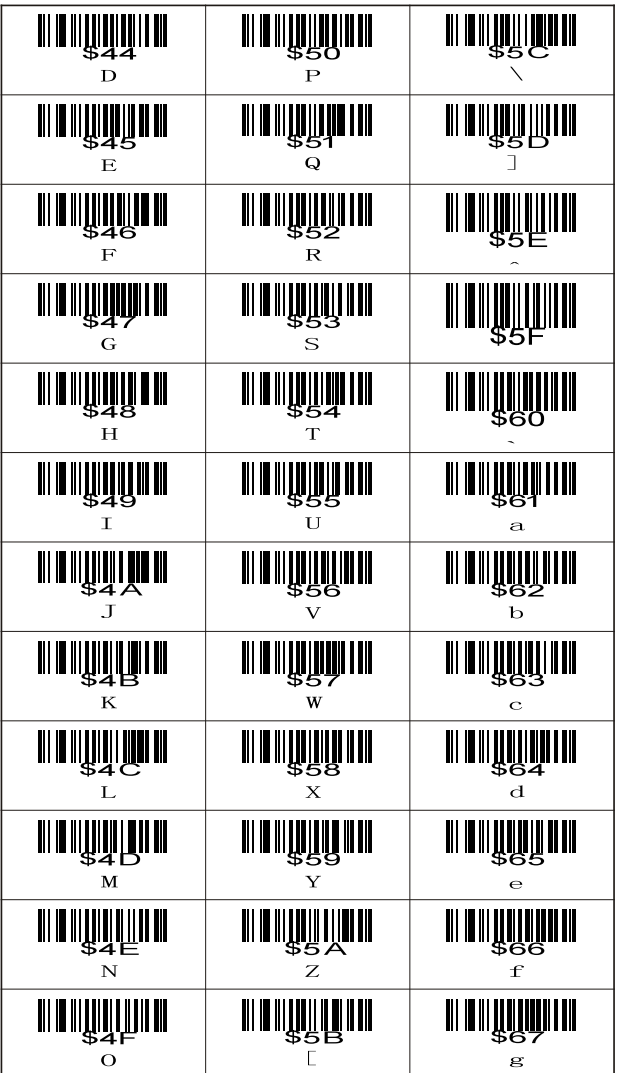

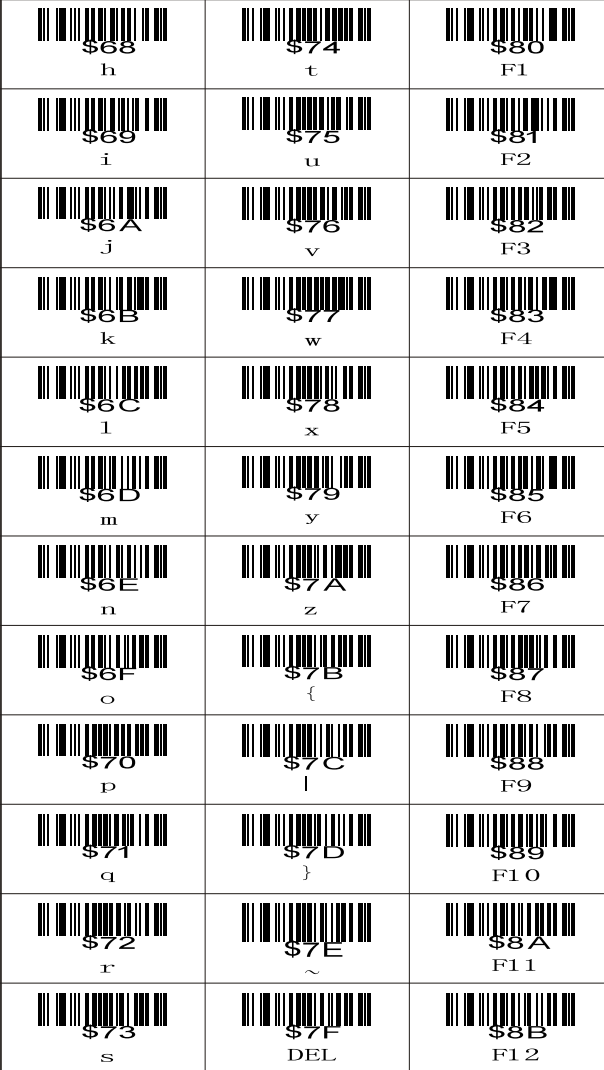

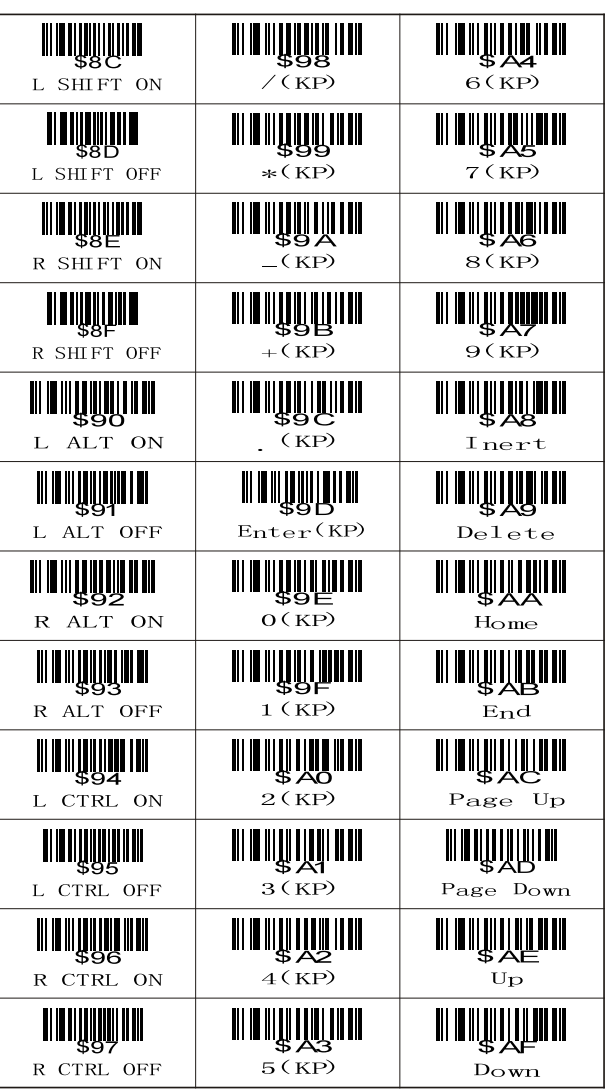

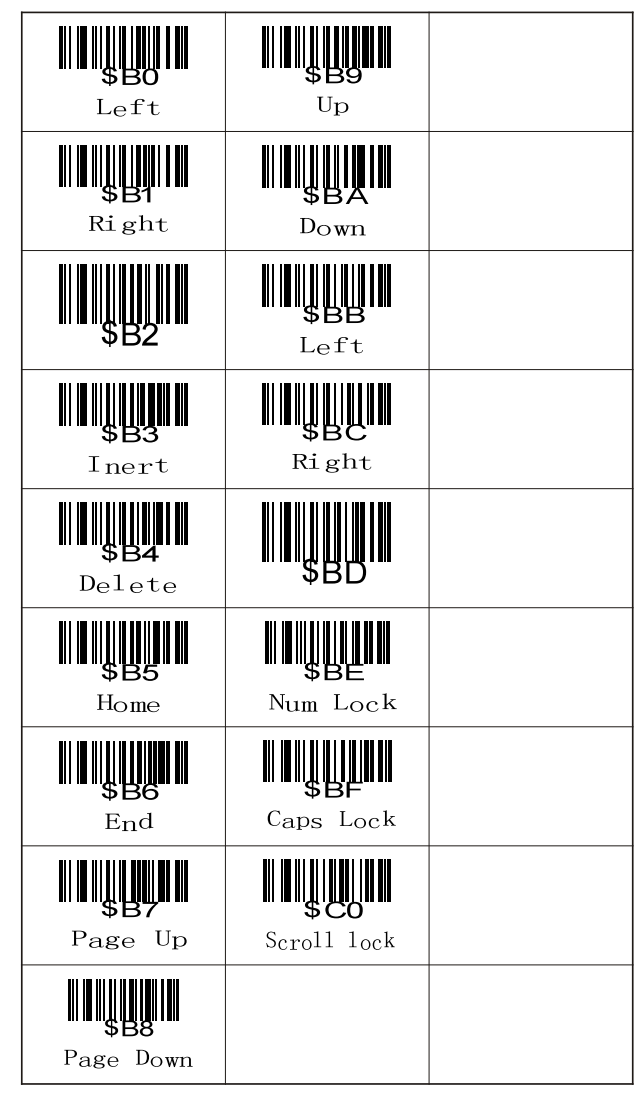

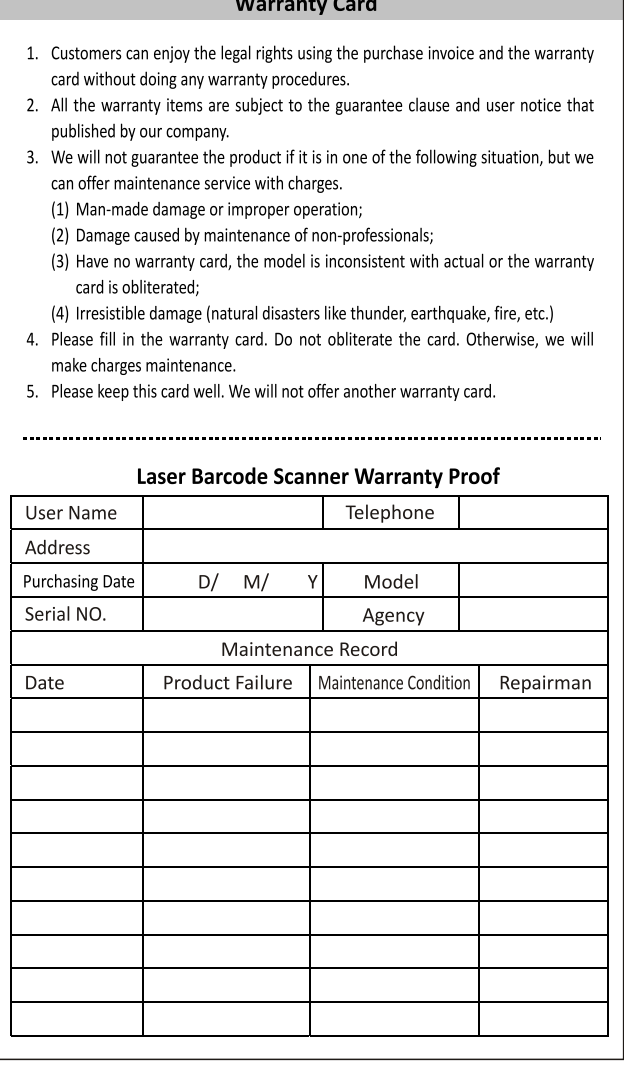

## FCC Caution:

This device complies with part 15 of the FCC Rules. Operation is subject to the following two conditions: (1) This device may not cause harmful interference, and (2) this device must accept any interference received, including interference that may cause undesired operation.

Any Changes or modifications not expressly approved by the party responsible for compliance could void the user's authority to operate the equipment.

This equipment has been tested and found to comply with the limits for a Class B digital device, pursuant to part 15 of the FCC Rules. These limits are designed to provide reasonable protection against harmful interference in a residential installation. This equipment generates uses and can radiate radio frequency energy and, if not installed and used in accordance with the instructions, may cause harmful interference to radio communications. However, there is no guarantee that interference will not occur in a particular installation. If this equipment does cause harmful interference to radio or television reception, which can be determined by turning the equipment off and on, the user is encouraged to try to correct the interference by one or more of the following measures:

-Reorient or relocate the receiving antenna.

-Increase the separation between the equipment and receiver.

-Connect the equipment into an outlet on a circuit different from that to which the receiver is connected.

-Consult the dealer or an experienced radio/TV technician for help.